## **Průvodce aktivací aplikace iPKO biznes mobile**

Aplikace je dostupná pro platformy Android a iOS.

Díky aplikaci lze spravovat firemní finance přes smartphon. Mezi nejoblíbenější funkce patří: prohlížení zůstatků účtů, historie transakcí a autorizování transakcí. Aplikaci může využívat každý účastník elektronického bankovnictví iPKO biznes.

Pro aktivování aplikace iPKO biznes na svém telefonu si stáhněte aplikaci z obchodu Play nebo AppStore, v závislosti na operačním systému zařízení.

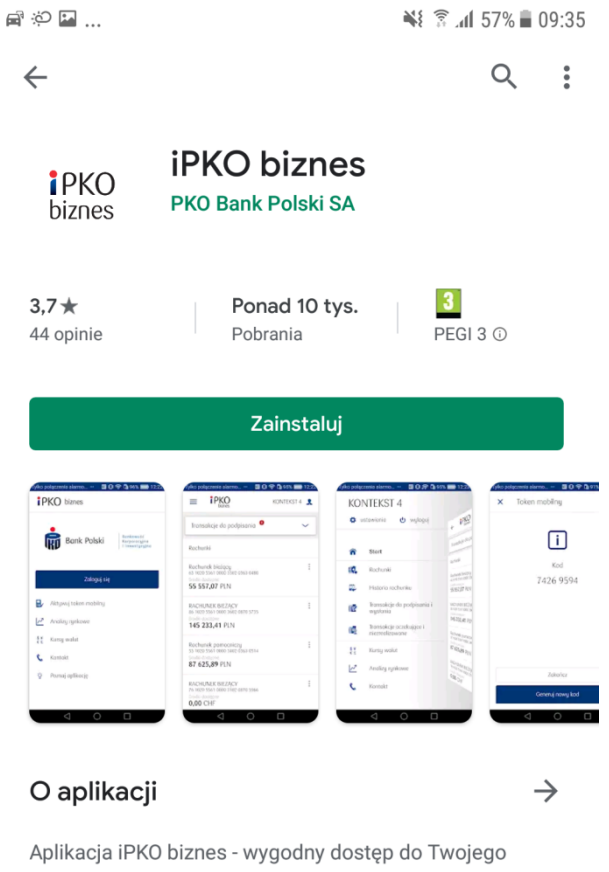

rachunku firmowego

Finanse

Oceń tę aplikację

Na hlavní obrazovce po spuštění aplikace vyberte možnost "Aktivujte aplikaci iPKO biznes".

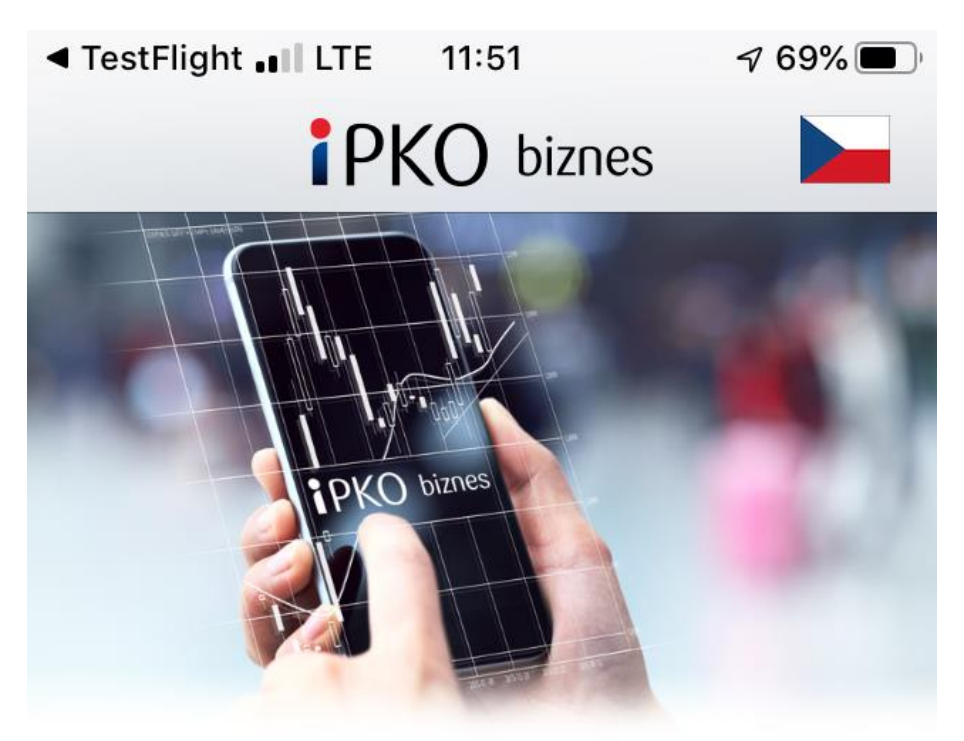

Aplikace iPKO biznes je rychlý a pohodlný přístup k Vašemu účtu z mobilního telefonu. Náhled na zůstatek, historie transakcí, autorizace - vždy, když potřebujete.

## Aktivujte aplikaci iPKO biznes

Nezávisle na aktivaci aplikace lze aktivovat pouze mobilní token.

Aktivovat mobilní token

Seznamte se s aplikací iPKO biznes

Následně použijte údaje pro přihlašování do služby iPKO biznes a ověřte se v mobilní aplikaci. Potvrďte kliknutím na "Dále".

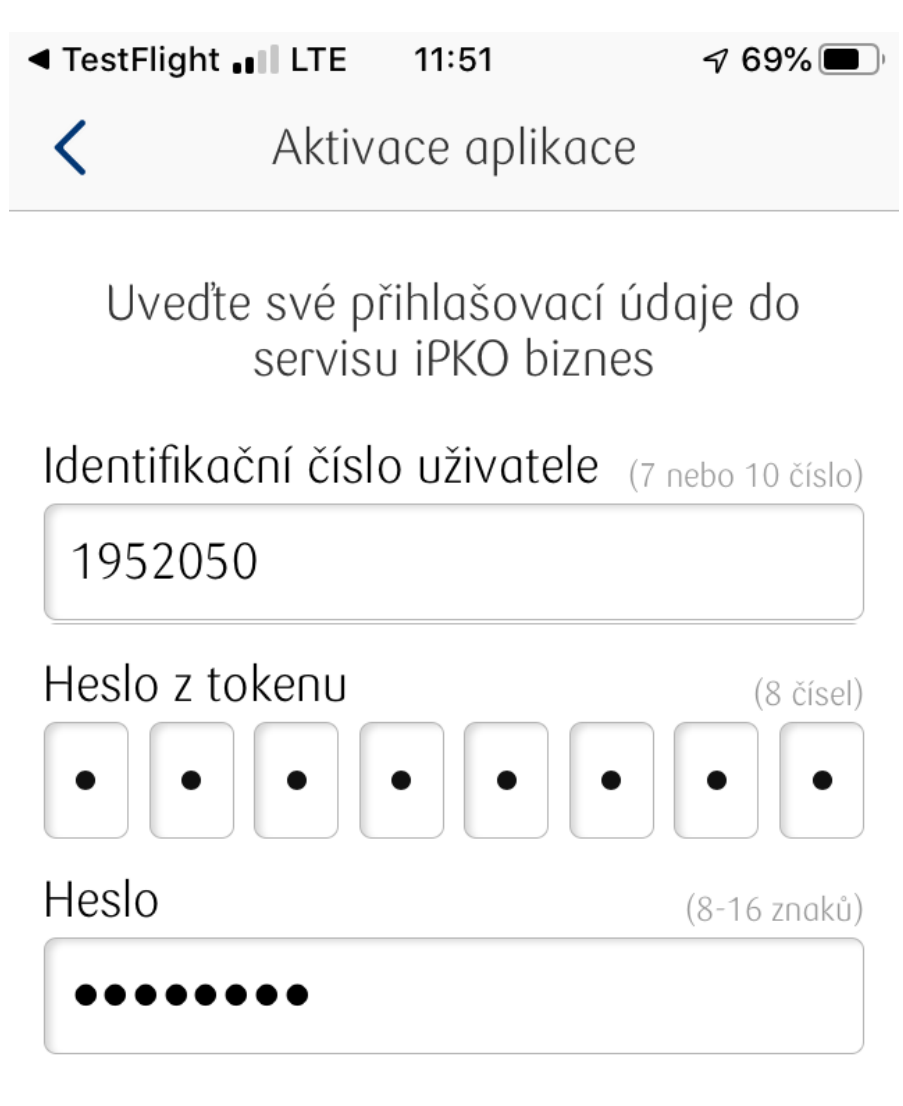

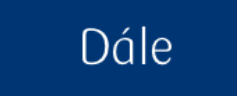

Po zadání ověřovacích údajů zadejte PIN kód pro aplikaci. Dvakrát zopakujte to samé číslo a potvrďte kliknutím na "Dále".

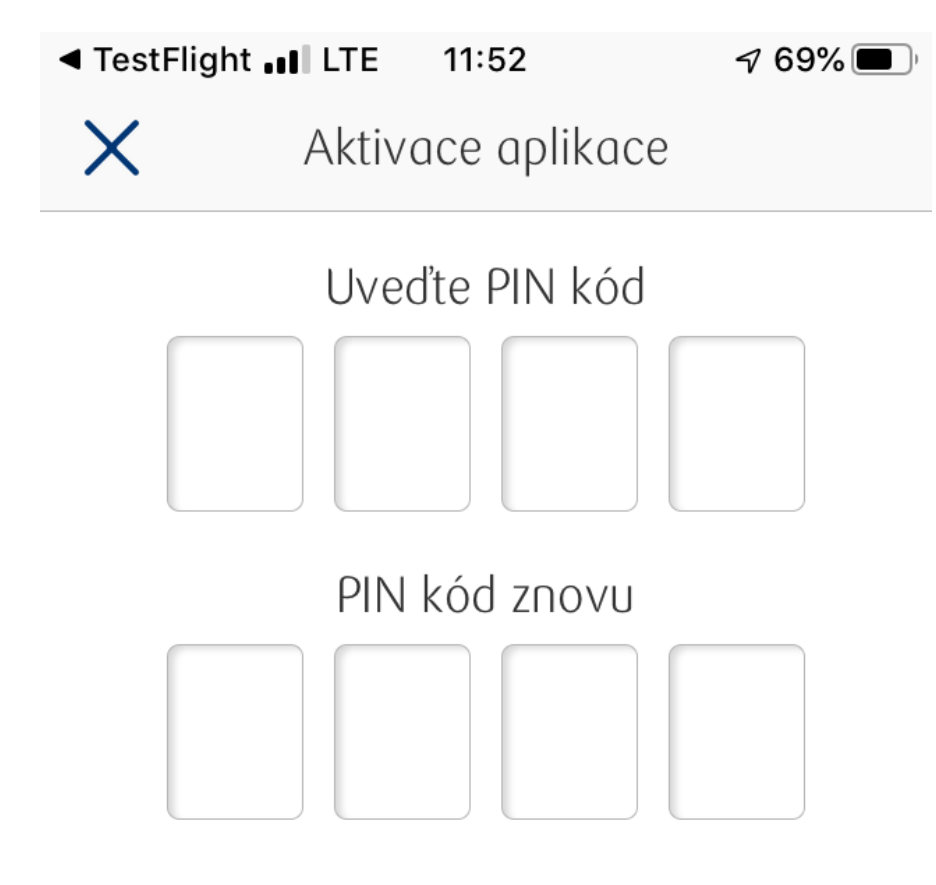

Dále

Posledním krokem nezbytným k aktivování mobilní aplikace je zadání aktivačního kódu.

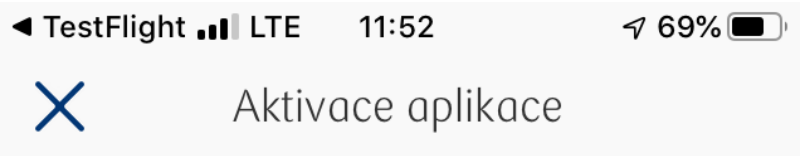

Vygenerujte aktivační kód

- 1. Přihlaste se z jiného zařízení ke službě iPKO biznes - [https:// www.ipkobiznes.pl] (https:// www.ipkobiznes.pl) 2. Přejít k Nastavení -"Mobilní aplikace" 3. Vygenerujte aktivační kód
- 4. Zadejte kód níže

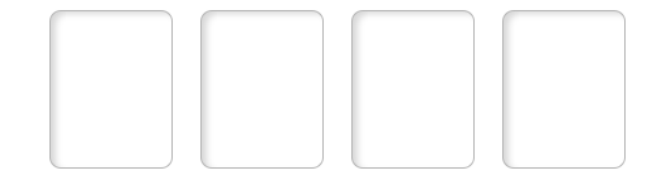

Dále

Abyste ho získali, přihlaste se do systému elektronického bankovnictví iPKO biznes a následně přejděte do sekce "Nastavení".

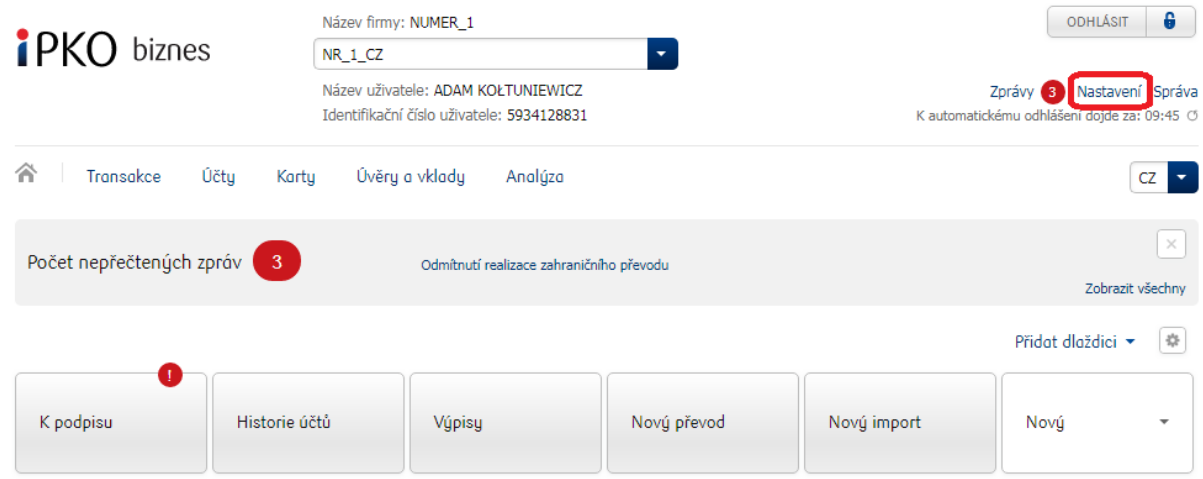

V "Nastaveních" přejděte k modulu "Mobilní aplikace".

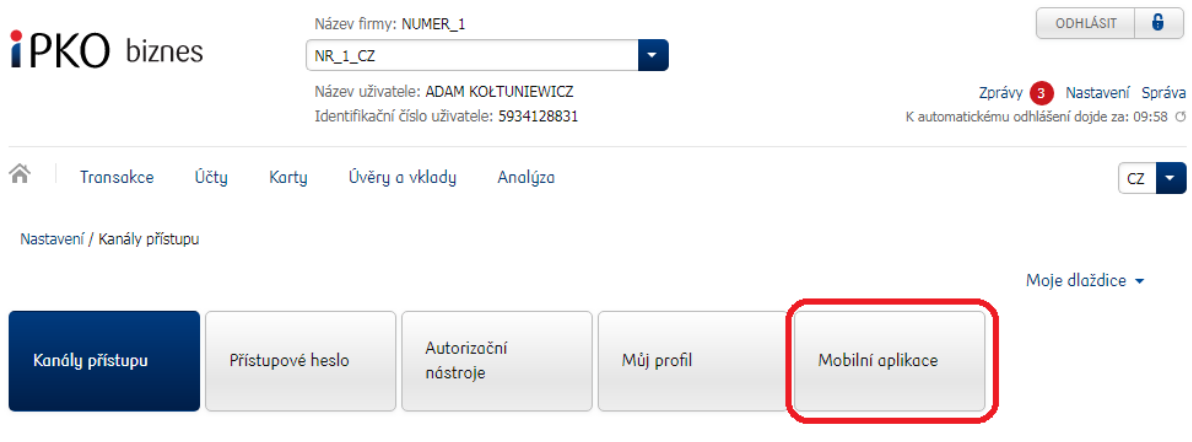

Následně vygenerujte aktivační kód pomocí tlačítka "Stáhnout kód". Tato operace vyžaduje potvrzení kódem z tokenu.

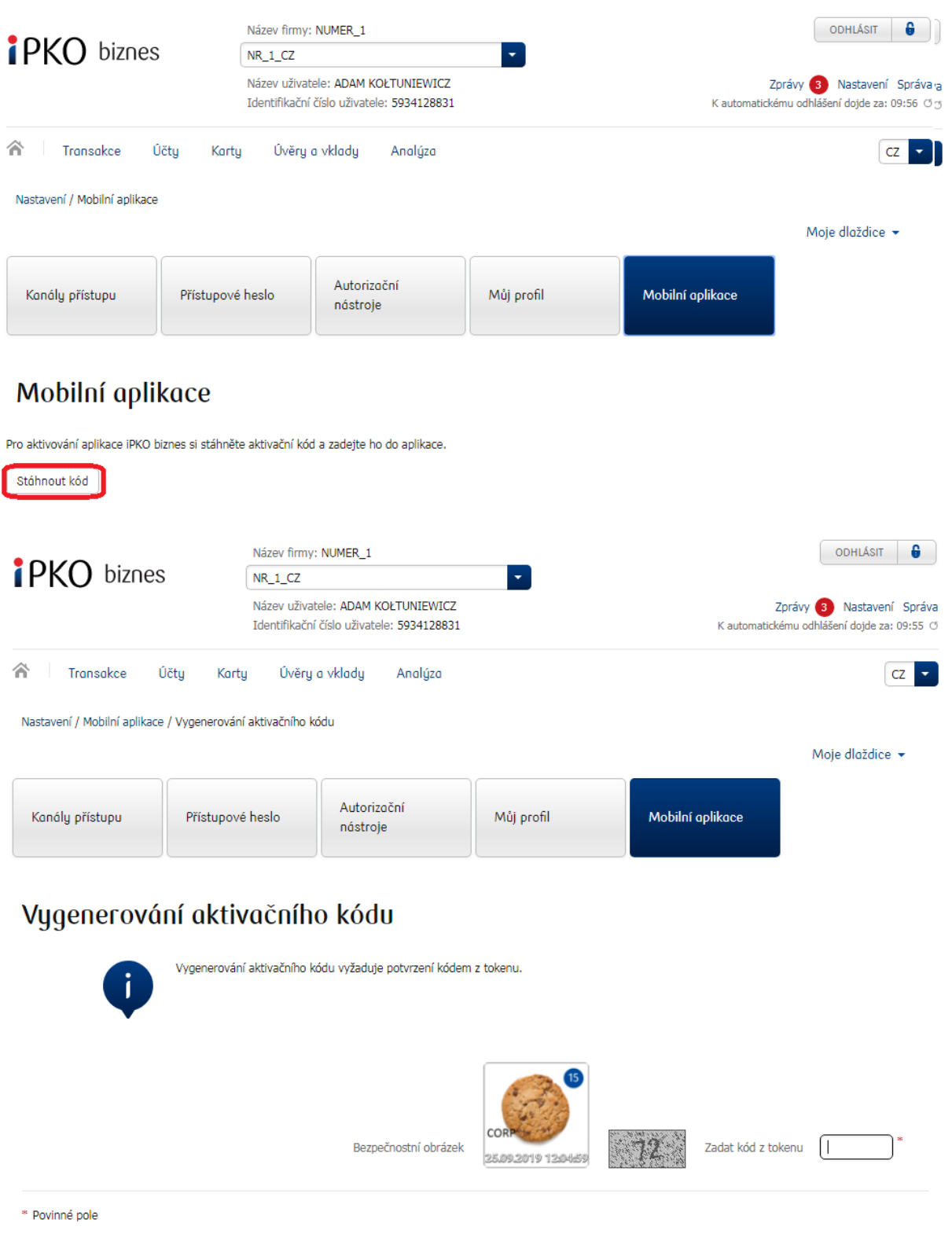

Podepsat

Po správné autorizace kódem z tokenu se na další obrazovce zobrazí aktivační kód, který přepíšete do aplikace.

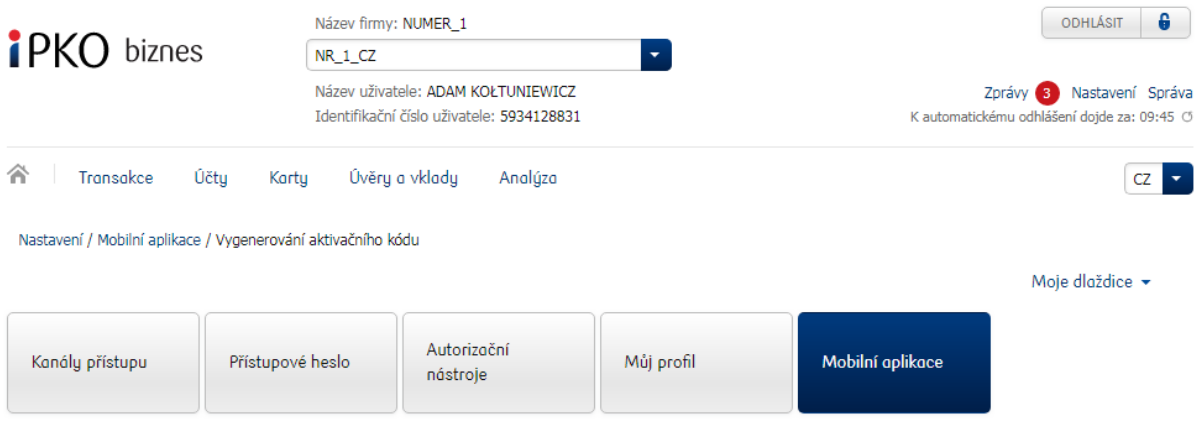

## Vygenerování aktivačního kódu

Nyní můžete aktivovat aplikaci iPKO biznes zadáním aktivačního kódu k aplikaci níže.

Aktivační kód: 1486

Kód je platný do: 2019-09-25 12:08:40

Po zadání správného kódu se zobrazí zpráva o účinné aktivaci aplikace.

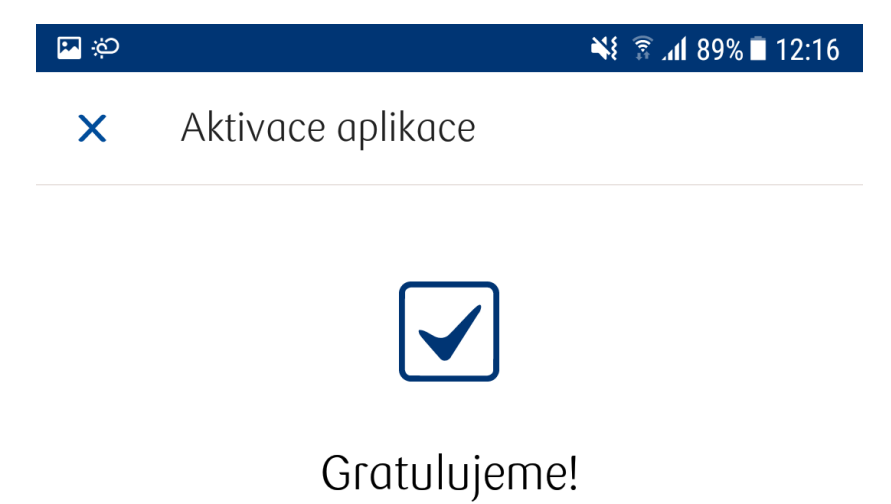

Aktivace aplikace iPKO biznes byla úspěšně dokončena.

Přejít do aplikace iPKO biznes

Aktivovat mobilní token

Pro přihlášení se do aplikace po kliknutí na "Přihlásit se" zadejte dříve definovaný PIN kód.

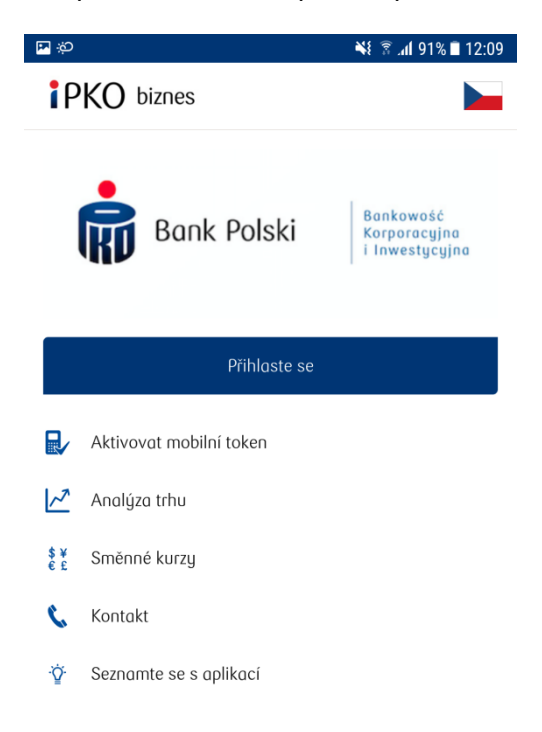

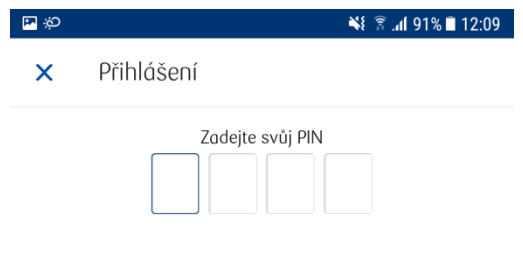

Gratulujeme! Od teď můžete používat mobilní aplikaci iPKO biznes mobile!

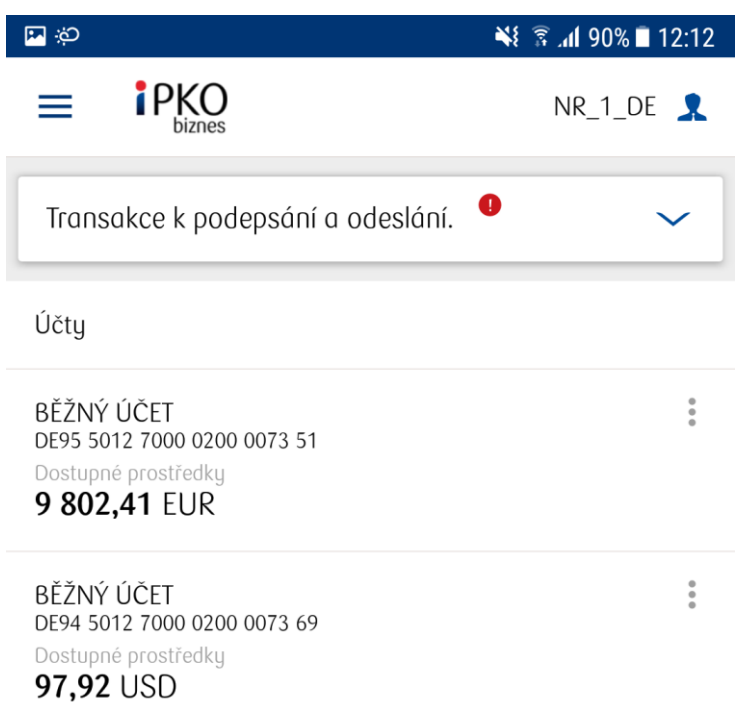

Telefonický servis iPKO biznes pro korporace a samosprávy

- **800 022 676** \* volba 1 číslo pro volání z ČR
- $+48(61)8559494*$ číslo pro volání z Polska

\* poplatek dle tarifu operátora, telefonický servis je k dispozici od po do pá v době od 8:00 do 18:00 hod.